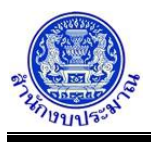

#### **รายงานตามแบบ สงป.302 (บูรณาการ)**

### **วัตถุประสงค์**

เพื่อพิมพ์รายงานตามแบบ สงป.302 (บูรณาการ) เป็นรายงานสรุปข้อมูลแผน/ผลการปฏิบัติงาน และแผน/ผล การใช้จ่ายงบประมาณของงบเงินอุดหนุน แสดงรายละเอียดข้อมูลตามแผนบูรณาการ ยอดรวมทั้งสิ้น และรายละเอียดข้อมูล ตามไตรมาส 1 - ไตรมาส 4

รายงานตามแบบ สงป.302 (บูรณาการ) ขั้นแผน >> กรมเสนอ ใช้สำหรับให้ส่วนราชการ จัดทำแผนการปฏิบัติงาน และแผนการใช้จ่ายงบประมาณของงบเงินอุดหนุน เพื่อขอความเห็นชอบจากสำนักงบประมาณ

รายงานตามแบบ สงป.302 (บูรณาการ) ขั้นผล >> รายงานผล ใช้สำหรับให้ส่วนราชการ รายงานผลการปฏิบัติงาน และผลการใช้จ่ายงบประมาณของงบเงินอุดหนุน เพื่อให้สำนักงบประมาณสามารถติดตามได้

### **การเข้าใช้งานโปรแกรม**

ระบบ EvMIS (อปท. - พ.ร.บ.) >> รายงาน >> รายงานตามแบบ สงป. >> รายงานตามแบบ สงป.302 (บูรณาการ)

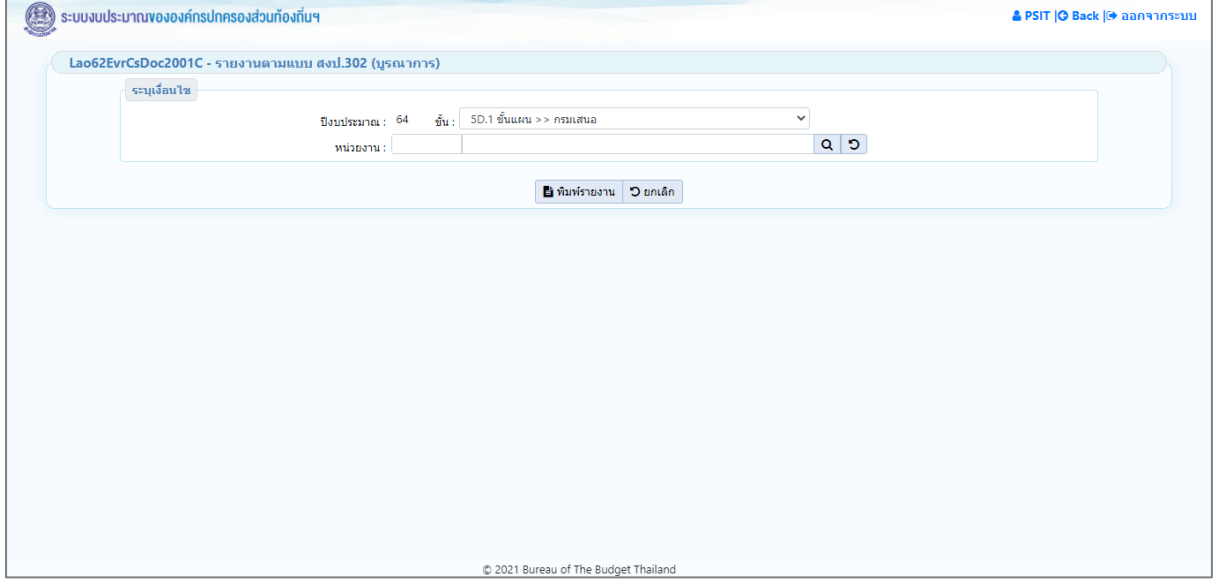

**หน้าจอรายงานตามแบบ สงป.302 (บูรณาการ)**

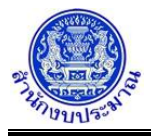

# *การพิมพ์รายงาน*

- 1. ระบุเงื่อนไขการพิมพ์รายงาน ได้แก่ ปีงบประมาณ ขั้น และ หน่วยงาน
- 2. ทำการระบุเงื่อนไขการพิมพ์รายงานที่ต้องการ

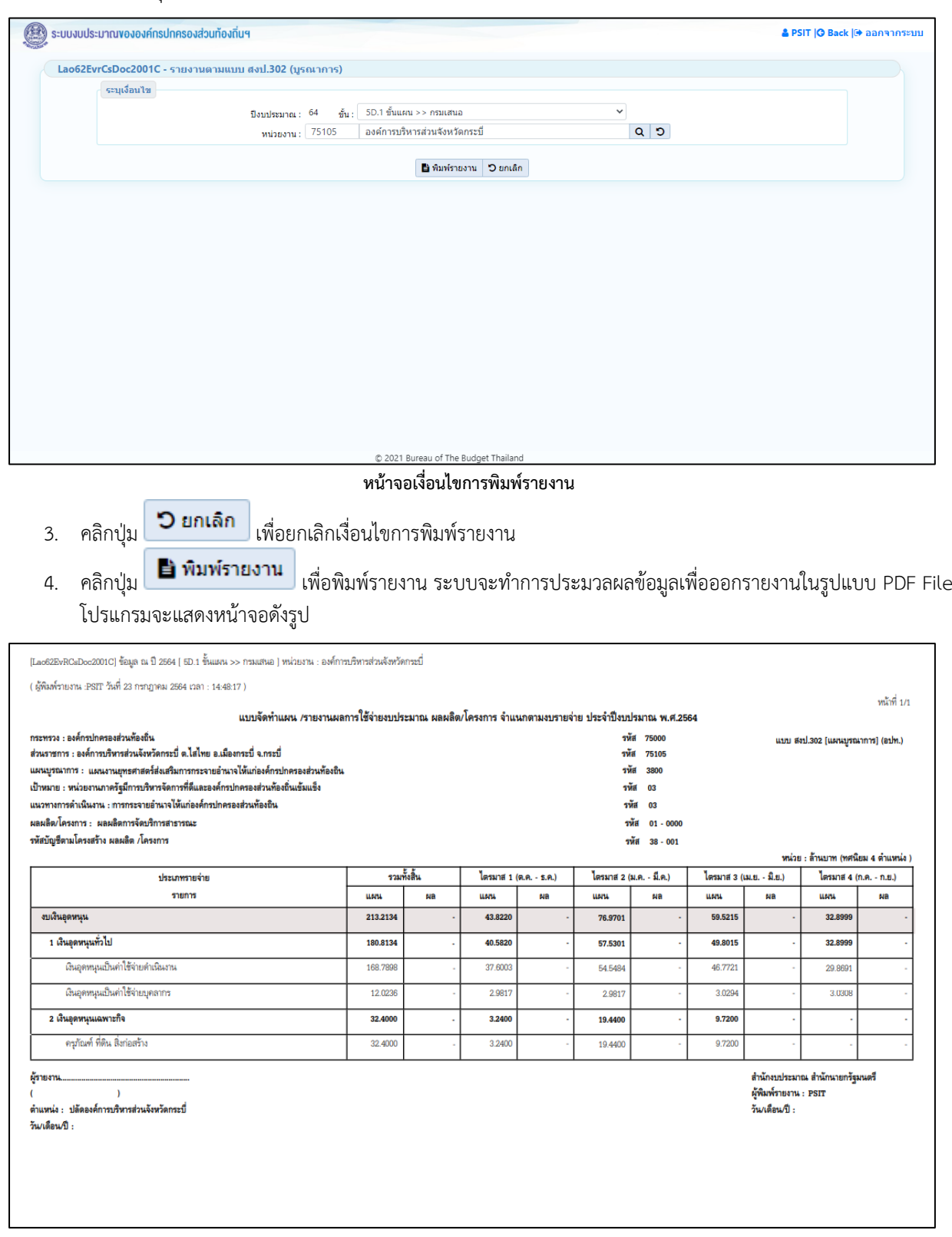

**หน้าจอการออกรายงาน**

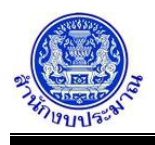

หมายเหตุ :

- 1. สำนักงบประมาณกำหนดโครงสร้างข้อมูลของยุทธศาสตร์การจัดสรรงบประมาณ แผนงาน เป้าหมายแผนบูรณาการ - แนวทางแผนบูรณาการ
- 2. ข้อมูลเป้าหมายการให้บริการหน่วยงาน : โปรแกรมบันทึกตัวชี้วัดของเป้าหมายการให้บริการหน่วยงาน
- 3. ข้อมูลผลผลิต/โครงการ : โปรแกรมบันทึกตัวชี้วัดของผลผลิต
- 4. ข้อมูลกิจกรรม : โปรแกรมบันทึกตัวชี้วัดของกิจกรรม
- 5. ข้อมูลเงินงบประมาณ/ปริมาณ : โปรแกรมบันทึกการใช้จ่ายงบประมาณ

## **กลับสู่หน้าเมนูหลัก**

❖ เมื่อต้องการกลับสู่หน้าจอเมนูหลัก คลิกปุ่ม <mark>IO Back</mark>